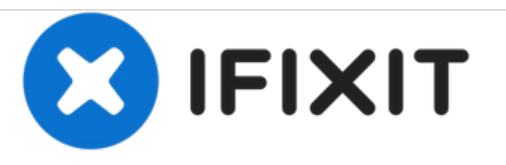

# **Remplacement du SSD mSATA du Gazellz Professionnel 9 de System76**

Comment remplacer l'unité mSATA dans le System76 GazP9.

Rédigé par: James Dearing

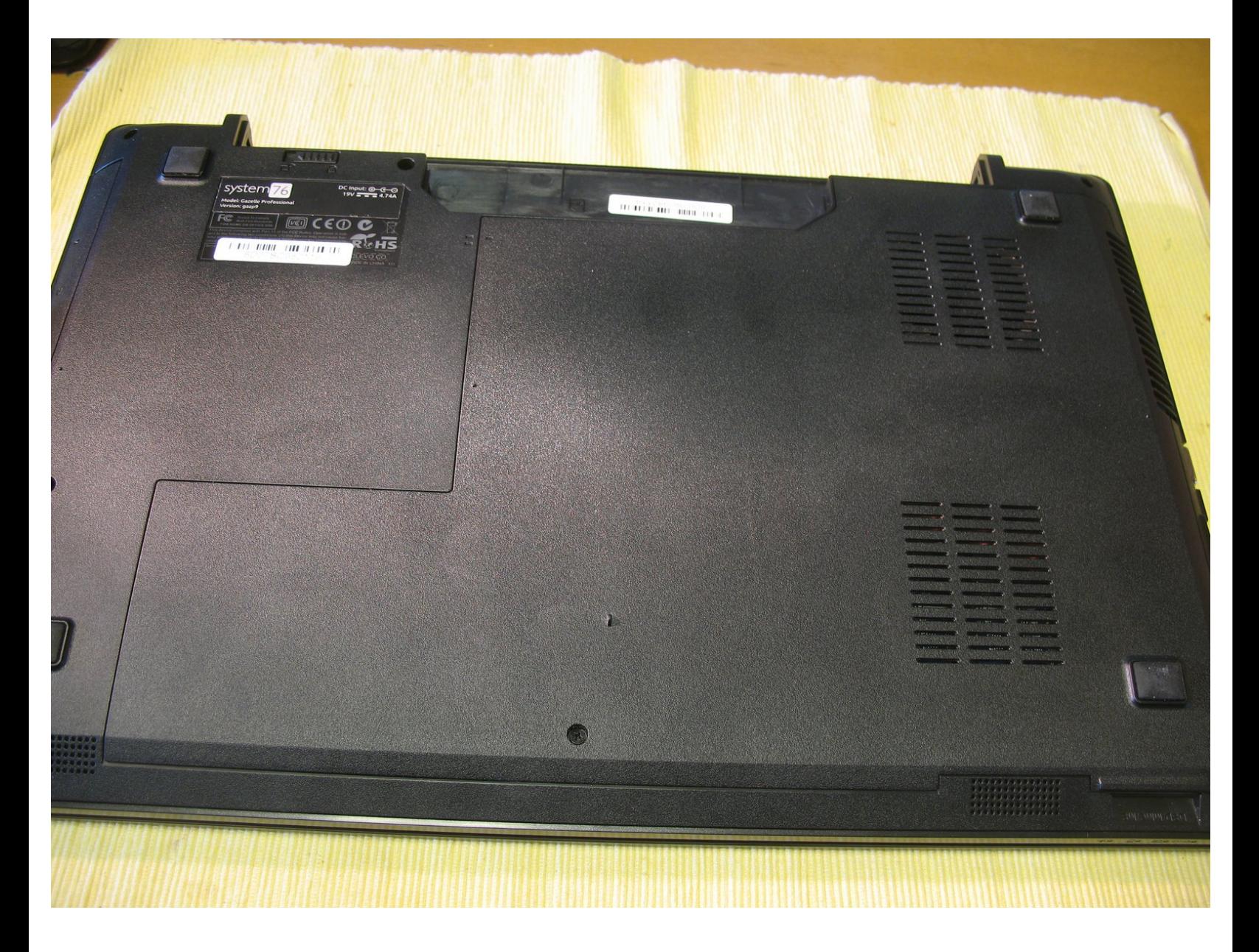

Ce document a A©tA© crA©A© le 2020-12-12 07:20:38 AM (MST).

#### **OUTILS:** s.

Phillips 0 [Screwdriver](https://store.ifixit.fr/products/phillips-0-screwdriver) (1)

Ce document a  $\tilde{A}$ ©té créé le 2020-12-12 07:20:38 AM (MST).

### **Étape 1 — SSD mSATA**

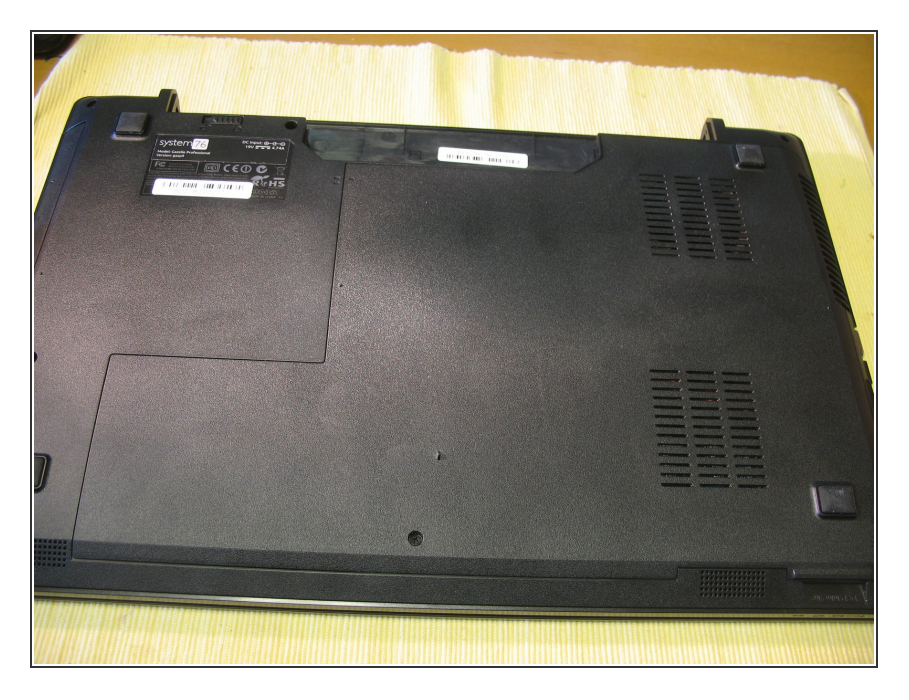

Deconnectez la batterie et le cordon d'alimentation de l'ordinateur.  $\bullet$ 

# **Étape 2**

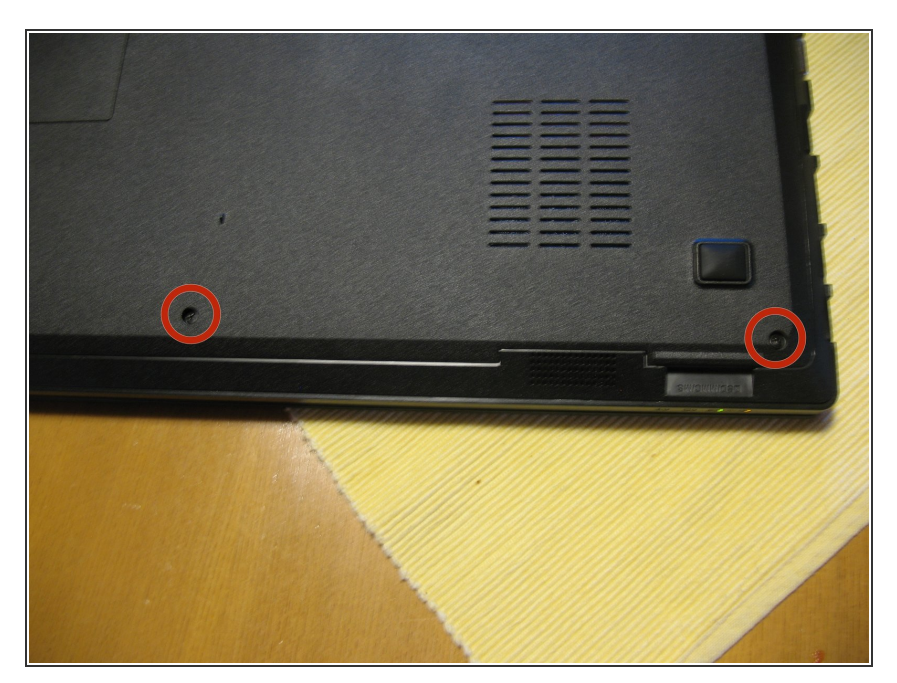

● Retirer les deux vis de 5 mm près de la face de l'ordinateur portable.

Ce document a  $\widetilde{A}$ ©t $\widetilde{A}$ © cr $\widetilde{A}$ © $\widetilde{A}$ © le 2020-12-12 07:20:38 AM (MST).

#### **Étape 3**

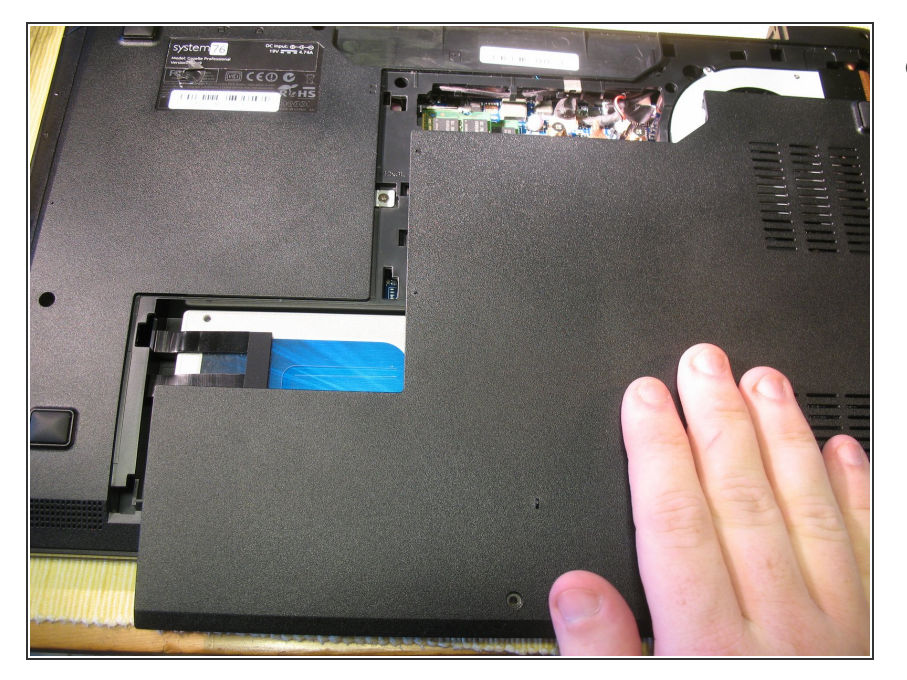

Faites glisser le panneau vers l'avant de l'ordinateur ; il se detachera facilement.  $\bullet$ 

## **Étape 4**

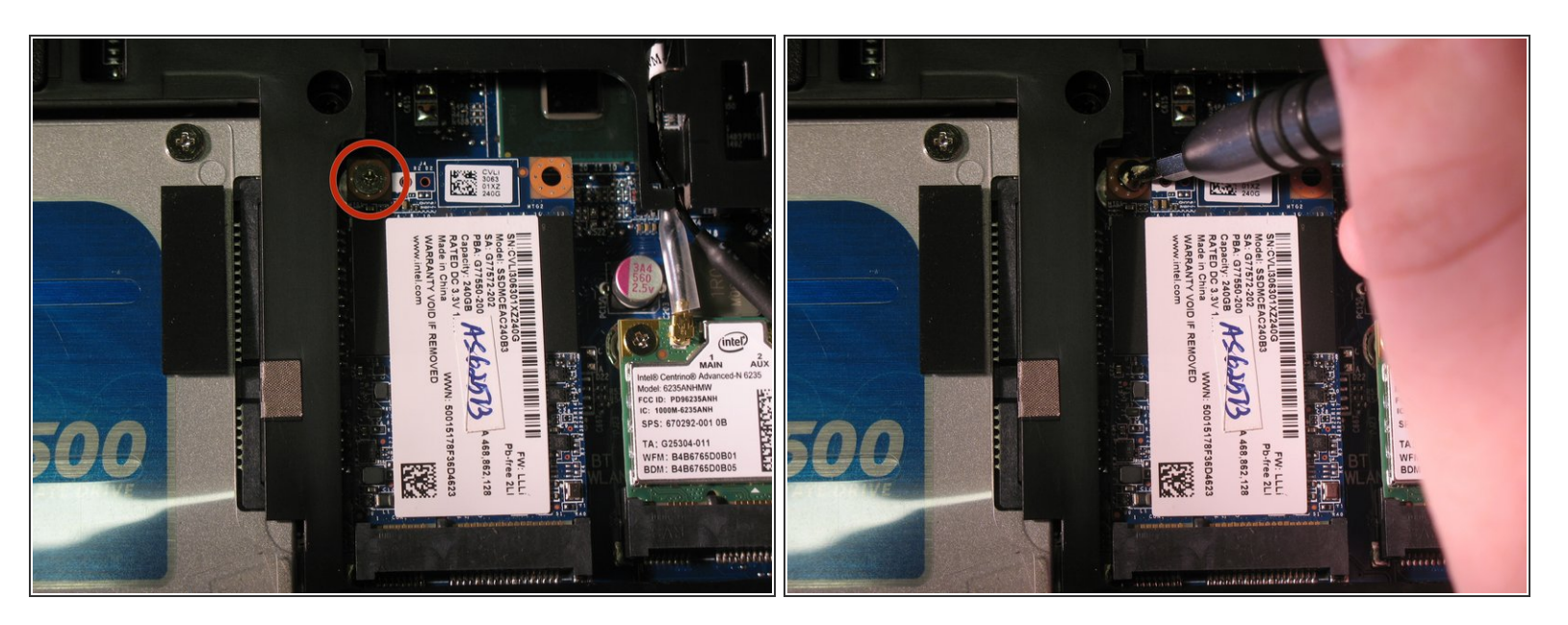

- Si vous ne l'avez pas encore fait, assurez-vous de vous relier à la terre avant de toucher des pièces internes (electricité statique).  $\bullet$
- Retirez la seule vis de 3 mm en tenant enfoncé le SSD mSATA.

Ce document a  $\tilde{A}$ ©t $\tilde{A}$ © cr $\tilde{A}$ © $\tilde{A}$ © le 2020-12-12 07:20:38 AM (MST).

# **Étape 5**

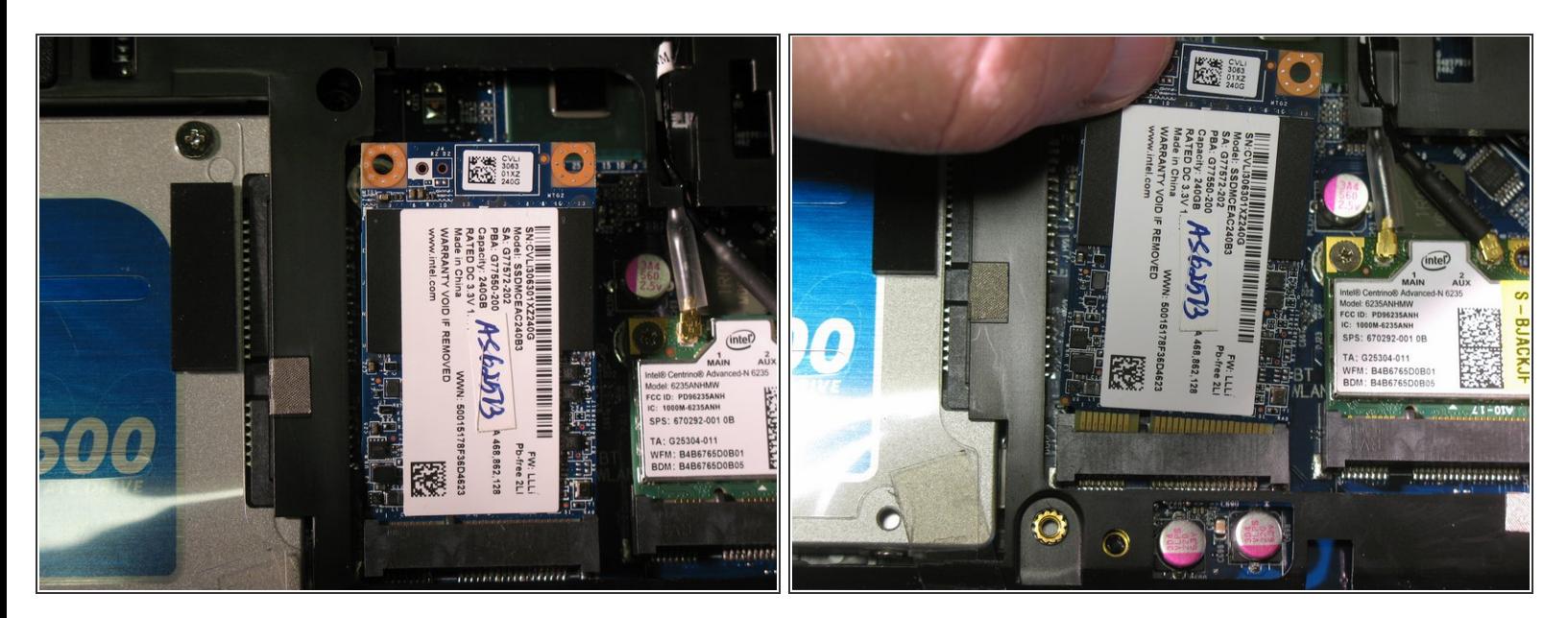

Le ssd va légèrement se soulever; Retirez-le doucement.

Pour remonter votre dispositif, suivez ces instructions dans l'ordre inverse.

Ce document a  $\tilde{A}$ ©té créé le 2020-12-12 07:20:38 AM (MST).